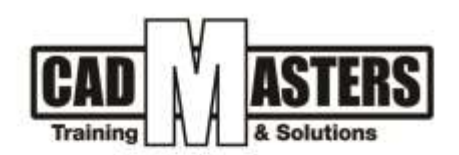

## **Technical Office**

**Course details**

#### **Description**

This course explains the role of the technical office engineer in the different stages of the project (Initiation – Planning – Execution – Monitoring and controlling – Closure) and qualifies to work in Mega projects in its different phases through a workshop or a simulation model in which the trainee will face the project stages in a practical way, The student will be able to learn the following: How to make a BOQ file. Know the material that used in finishing (advantage and disadvantage and uses cases). How to make architecture shopdrawing for different items. How to make a Quantity survey file for a mega project.

#### **Course structure:**

Course name 36 hour

12 lectures

### **Resourcing, text books and reading material:**

We recommend the following resources:

- Mastering Autodesk AutoCAD
- Autodesk AutoCAD Essentials

#### Web resources:

- https://www.autodesk.com/products/autocad/overview
- <http://seek.autodesk.com/>
- https://help.autodesk.com/view/ACD/2019/ENU/

#### **Prerequisites:**

• Basic knowledge and skills about using computers Engineering background is recommended.

3

W

#### **Certificates:**

- Certificate from CAD MASTERS
- Certificate from Autodesk
- +2 010000 50300 +2 010000 93429

www.cadmasters.org

Cairo: 2 Hassan Afify St., Makram Ebeid, Nasr City. Alex: Mostafa kamel st., Smoha<br>Kuwait: Mubarak Al kabier., Sabah Al Salem

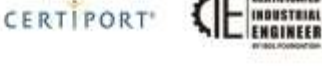

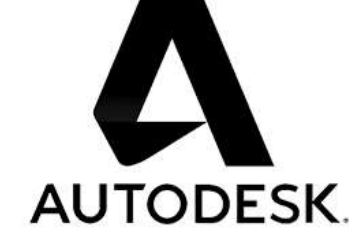

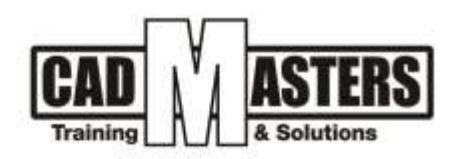

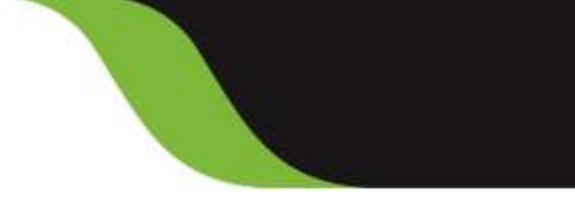

CERTIPORT'

**INDUSTRIAL** 

#### **Grading:**

Attendance 40%

#### Assignments 60%

To pass the course and receive both Autodesk certificate & CAD MASTERS certificate you should:

- Attend at least 80% of course hours
- Score more than 70% as a total score

#### **Course Outline:**

This course including the following:

- **A.** Introduction:
- 1. Project definition
- 2. Project Life Cycle
- 3. Project Phases
- 4. Technical office Rules in different project phases
- 5. Technical office types and procedures
- **B.** Consultant T.O.
- 1. BOQ definition
- 2. How to make BOQ item
- 3. Managing technical and material submittals during the project phase
- 4. Quantity survey procedures
- 5. Tendering procedures
- **C.** Contractor T.O. (Tendering)
- 1. How to study project files (Specs, BOQ and material book)
- 2. How to make a folder structure
- 3. Make Schedules for pricing (Contractor responsibility, IRS,

#### Material control, ……)

4. Make a simulation project and start applying the course contents

A

- **D**. Construction Material
	- 1. Material types
	- 2. Advantage and disadvantage for each material
	- 3. Material submittals procedures
	- 4. Shopdrawing procedures and manuals
- +2 010000 50300 +2 010000 93429
- Cairo: 2 Hassan Afify St., Makram Ebeid, Nasr City. Alex: Mostafa kamel st., Smoha<br>Kuwait: Mubarak Al kabier., Sabah Al Salem
- www.cadmasters.org

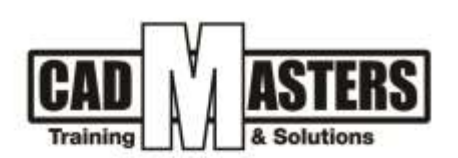

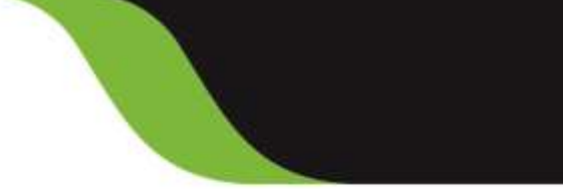

**CERTIPORT** 

INDUSTRIAL<br>ENGINEER

### **E**. Quantity surveying

- **F**. Contractor T.O. (Shopdrawing)
	- 1. Learning how to make a professional shopdrawing as following
	- **Block work**
	- Flooring
	- 2. Practice on our simulation model
- **G**. Contractor T.O. (Shopdrawing)
	- 1. Learning how to make a professional shopdrawing as following
	- Door
	- **Windows**
	- Doors and window schedule
	- **Stairs**
	- 2. Practice on our simulation model
		- H. Contractor T.O. (Shopdrawing)
		- 1. Learning how to make a professional shopdrawing as following
	- Ceramic wall tilling
	- Wooden Work
		- 2. Practice on our simulation model
		- I. Contractor T.O. (Shopdrawing)
	- 1. Learning how to make a professional shopdrawing as following
	- Wooden Work
	- False ceiling
	- Coordination plan
		- 2. Practice on our simulation model
- **J**. Contractor T.O. (Shopdrawing)
- 1. Learning how to make a professional shopdrawing as following
	- Stone cladding
	- Aluminum work
- 2. Finalize our simulation model to prepare it for quantity surveying
	- **K.** Quantity surveying
- +2 010000 50300 +2 010000 93429
- Cairo: 2 Hassan Afify St., Makram Ebeid, Nasr City.<br>Alex: Mostafa kamel st., Smoha<br>Kuwait: Mubarak Al kabier, Sabah Al Salem.
- www.cadmasters.org

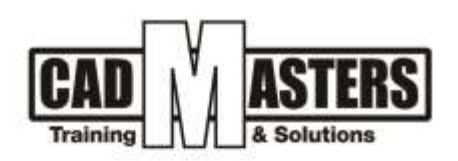

- 1. Learning how to make a professional QS sheet
- 2. Make QS sheet for our simulation model
	- **L.** Close out doc.
- 1. How to Handover the project document for the client
- 2. Finalize our simulation model to make it as a guide for the future

# *AUTODESK* knowledge makes a difference

3

A

W

CERTIFICATES

E **INDUSTRIAL** 

CERTIPORT'

[IAO]

+2 010000 50300 +2 010000 93429

Cairo: 2 Hassan Afify St., Makram Ebeid, Nasr City.<br>Alex: Mostafa kamel st., Smoha<br>Kuwait: Mubarak Al kabier, Sabah Al Salem.

www.cadmasters.org